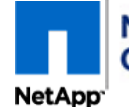

*Controller Module Replacement for the V-FAS3100 Family For NetApp Authorized Service Engineers*

**README FIRST**

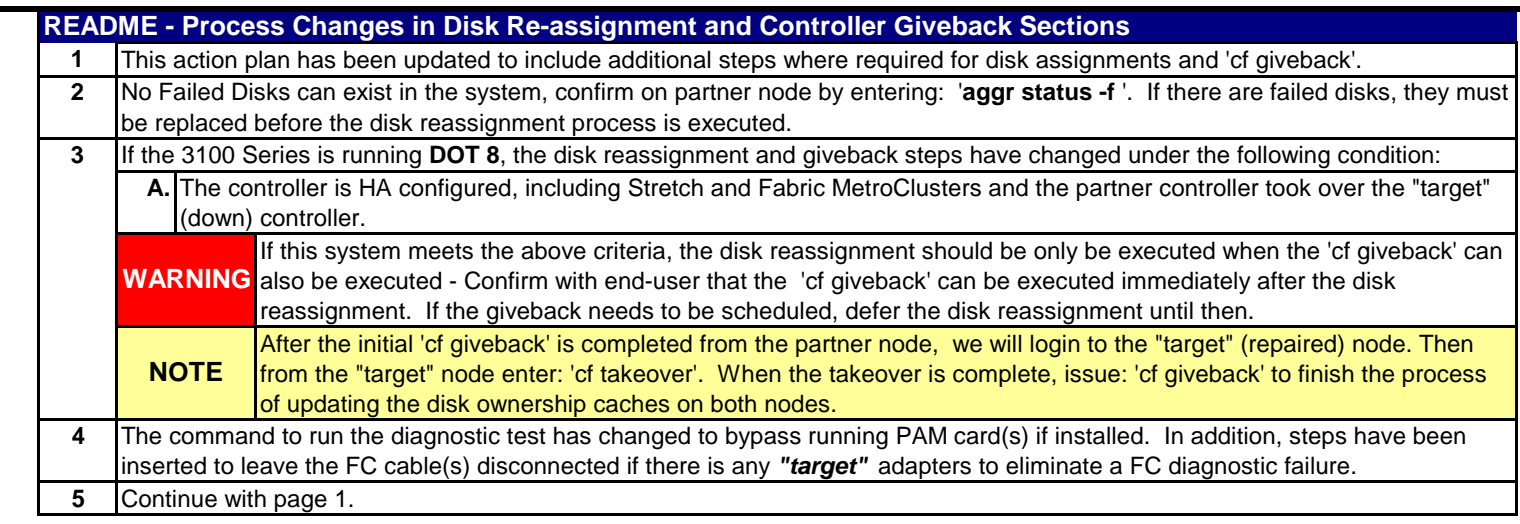

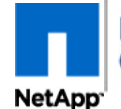

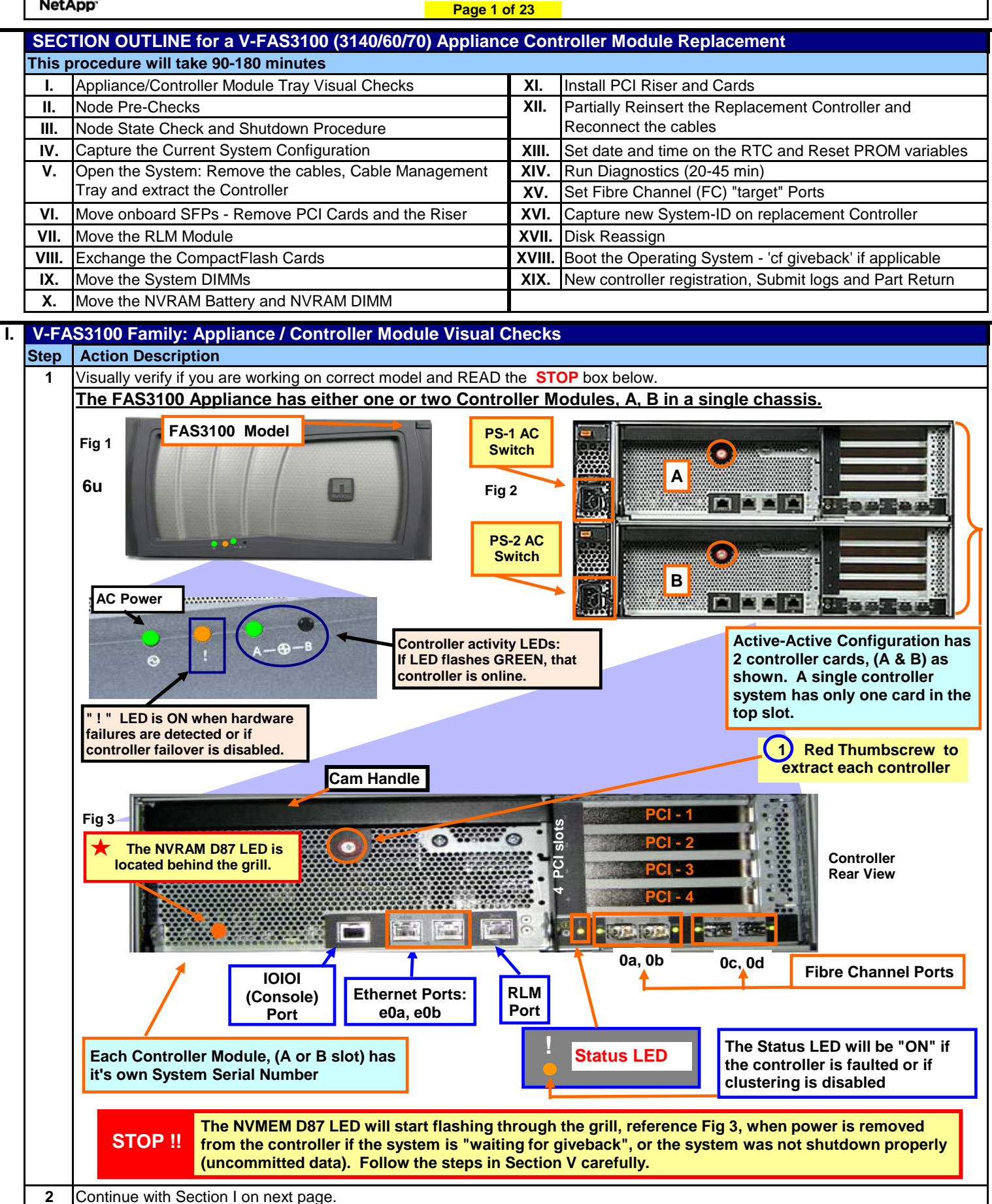

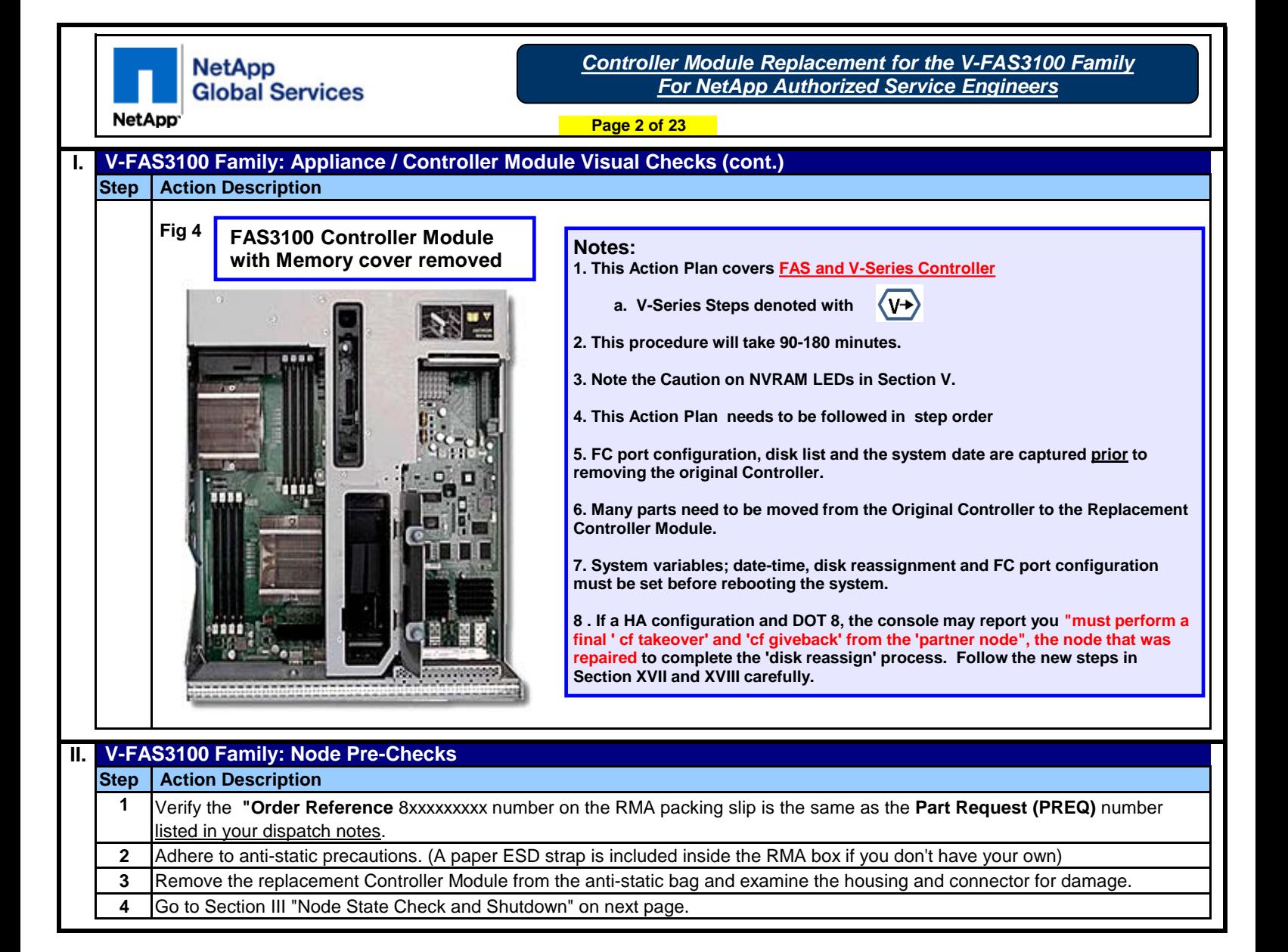

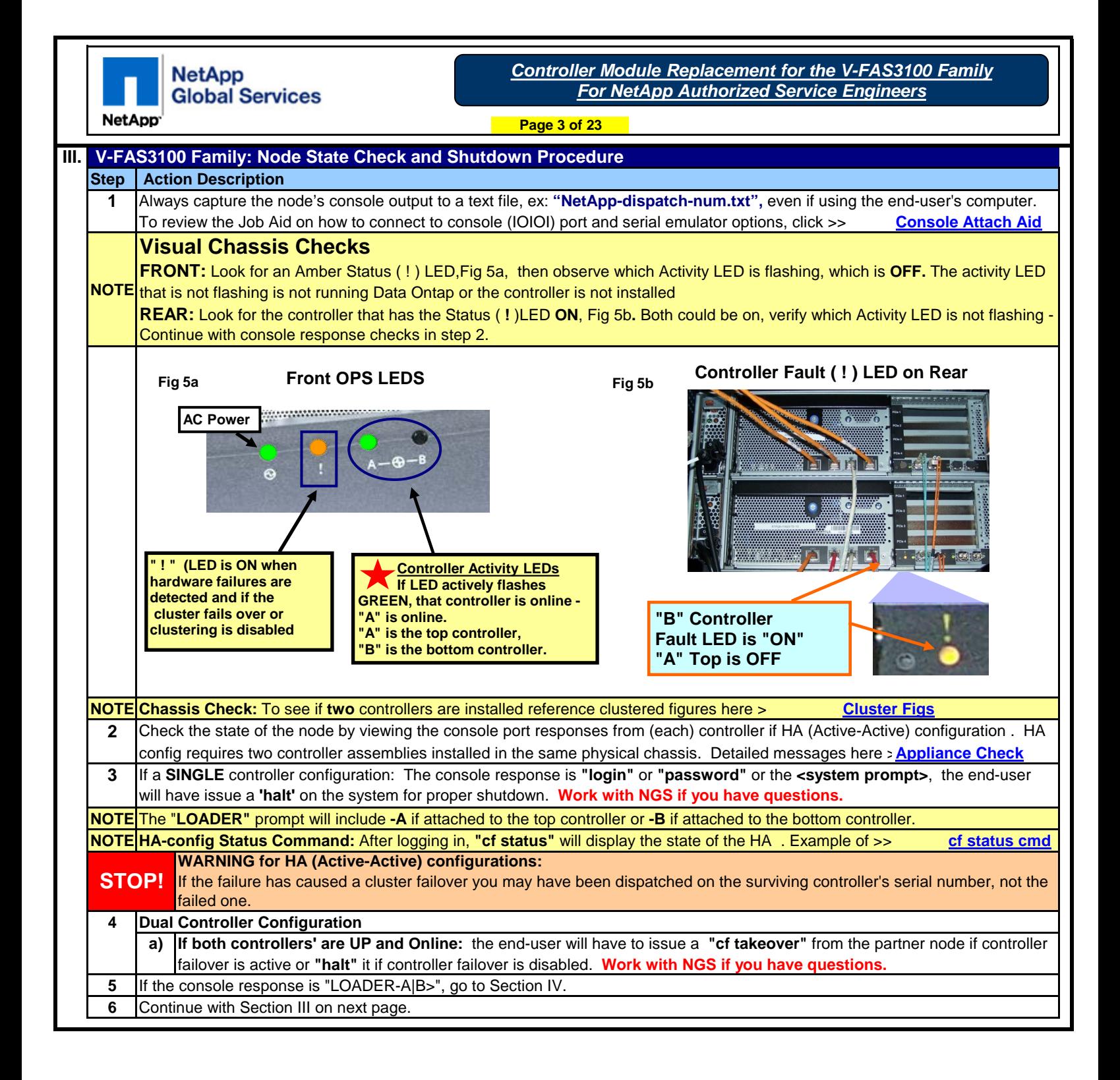

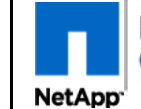

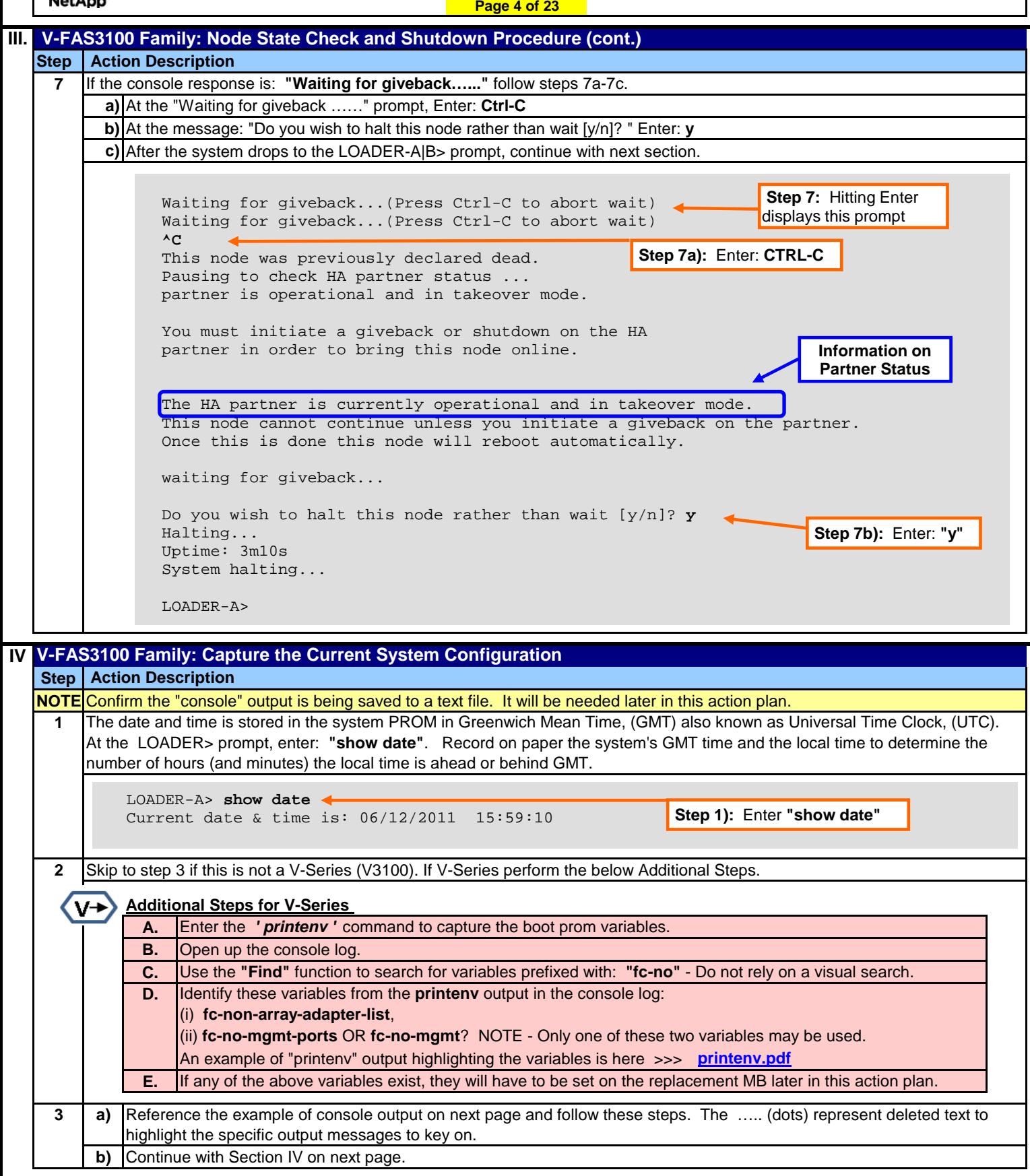

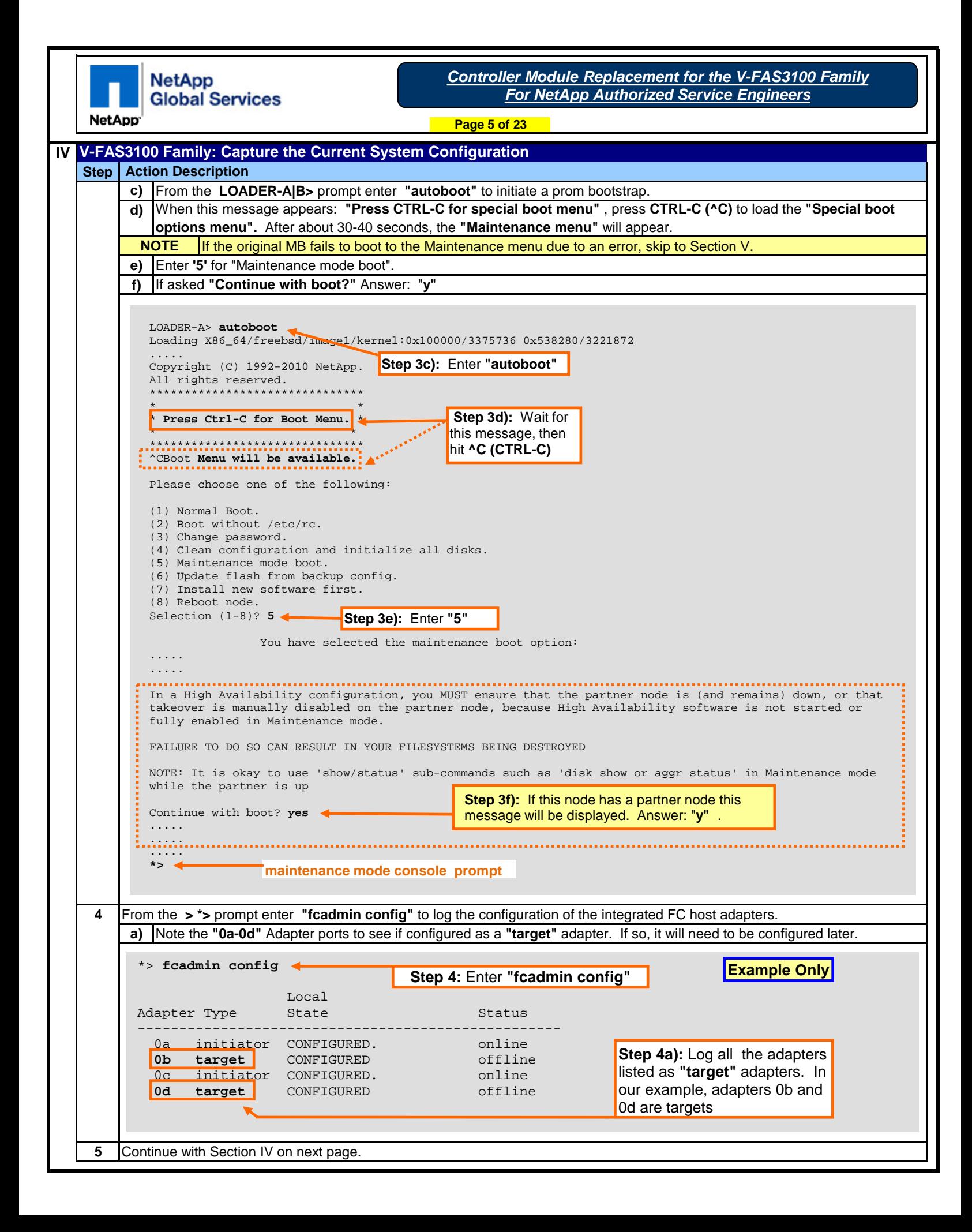

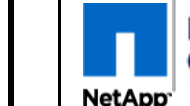

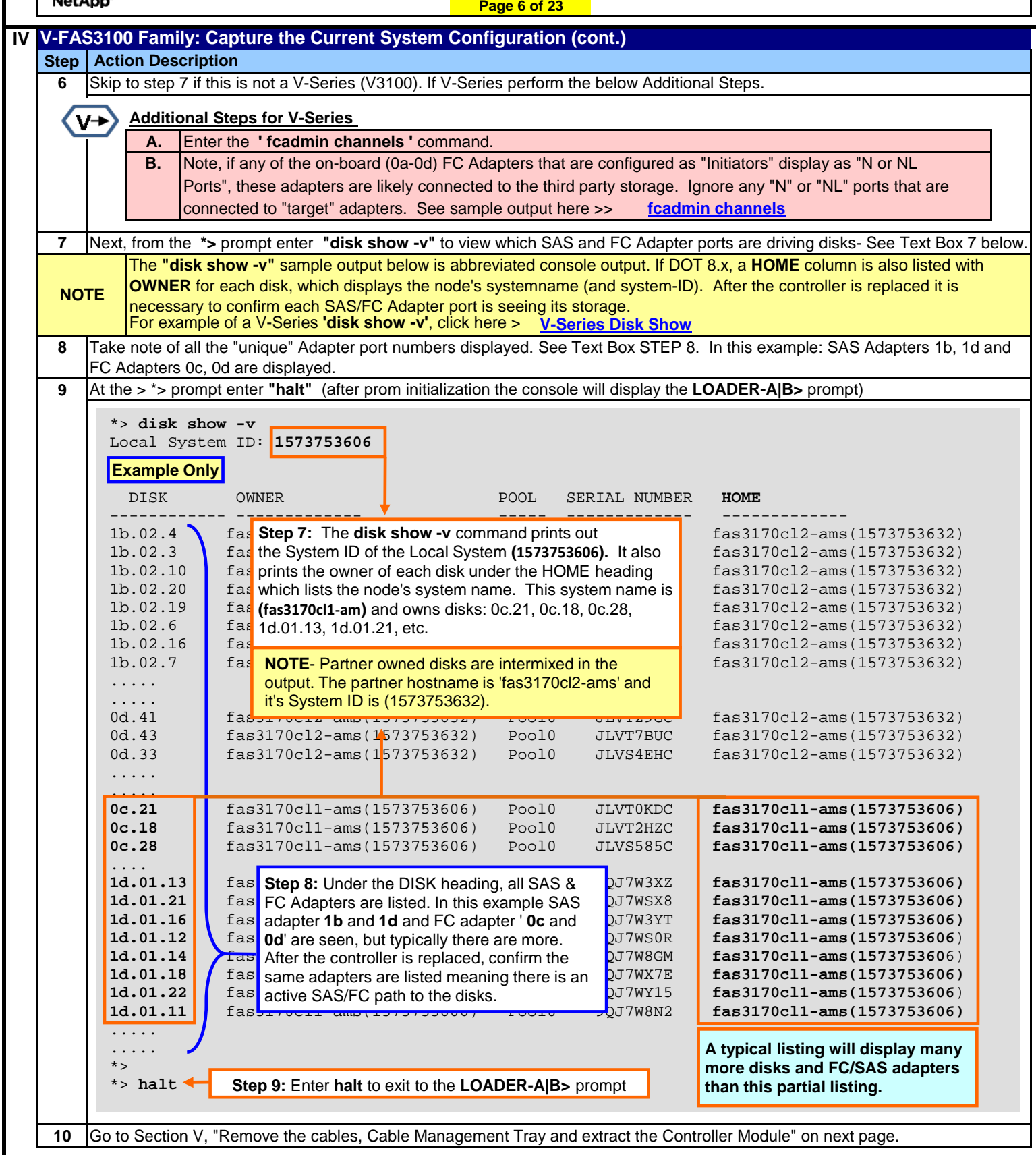

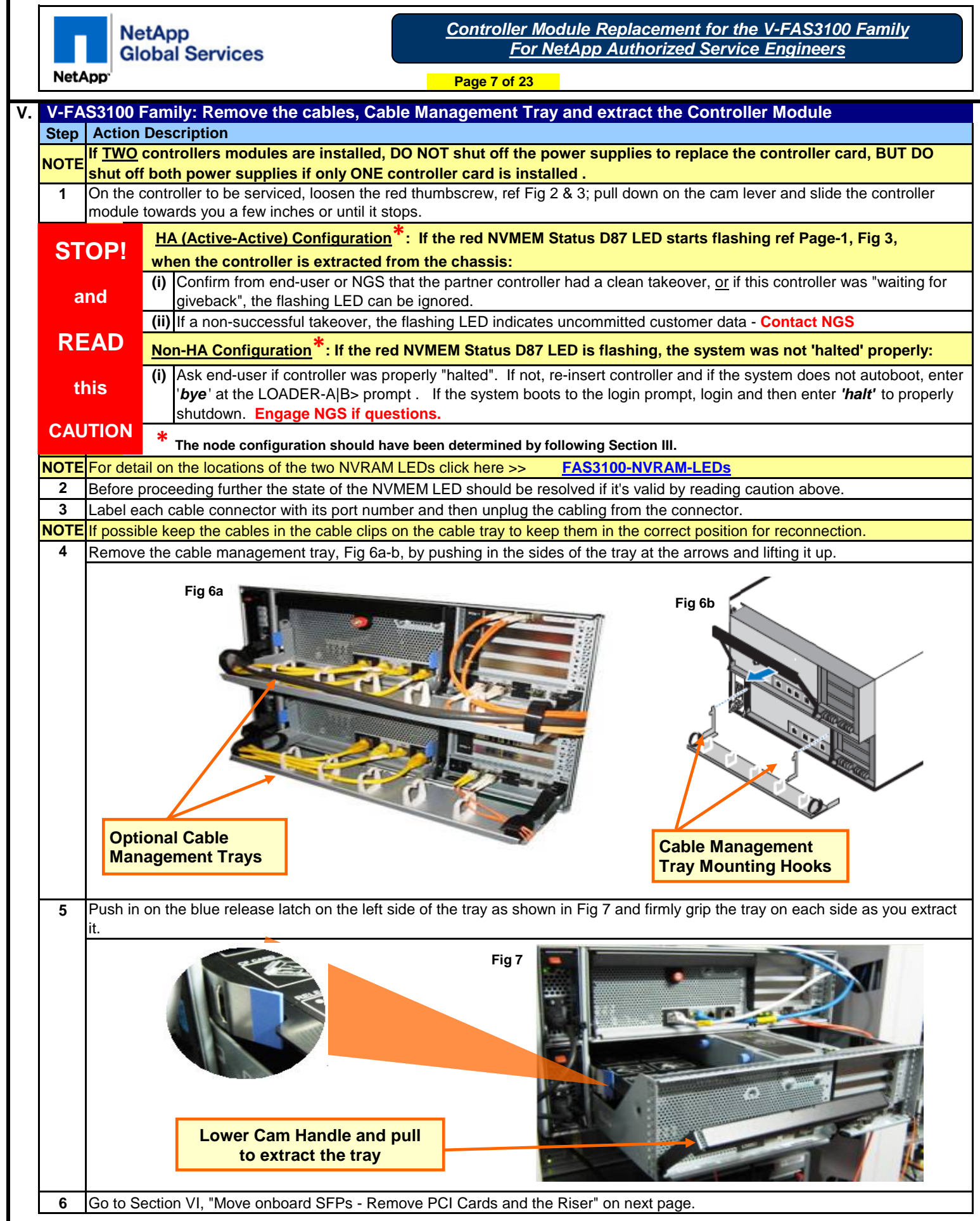

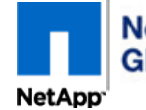

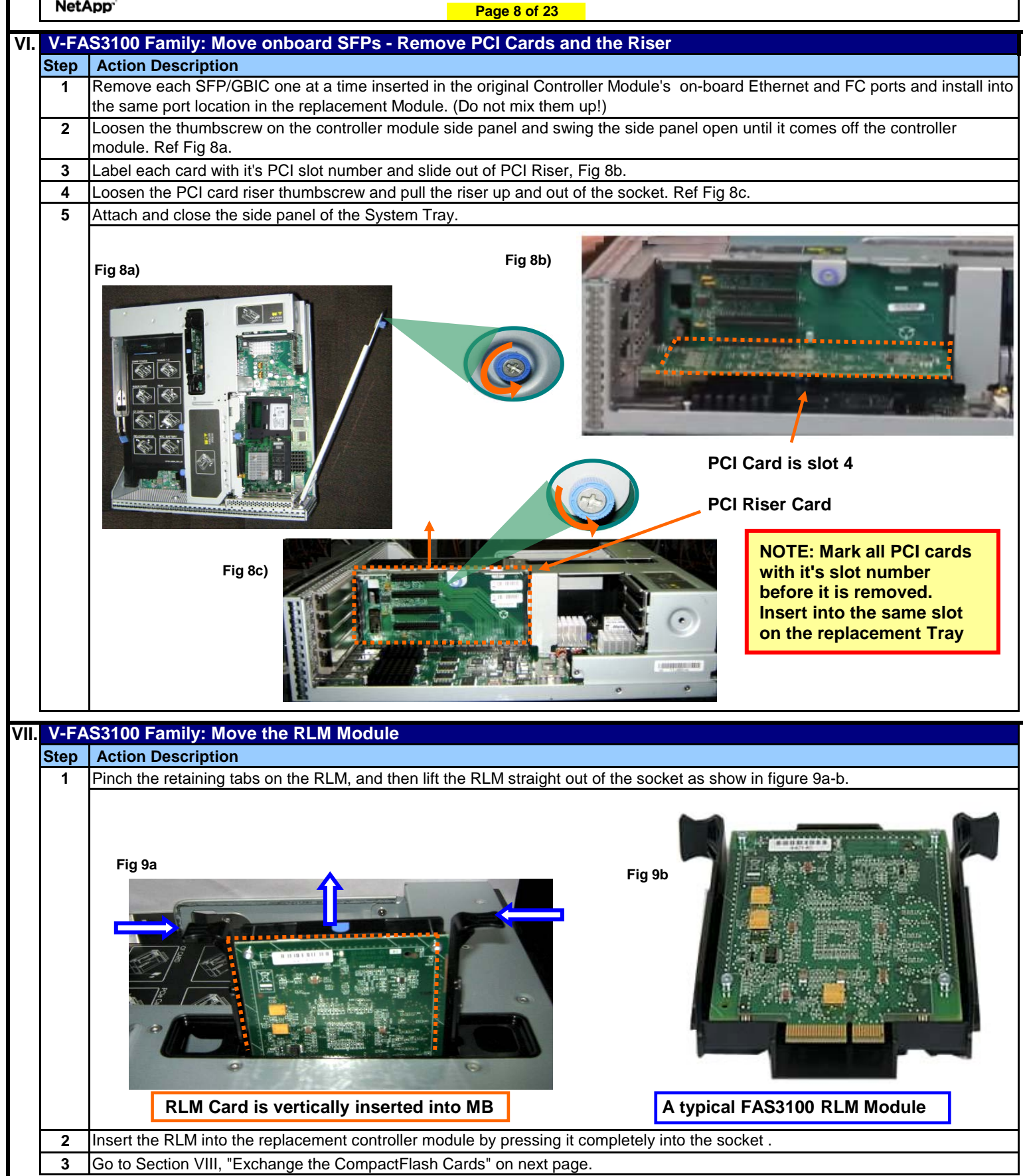

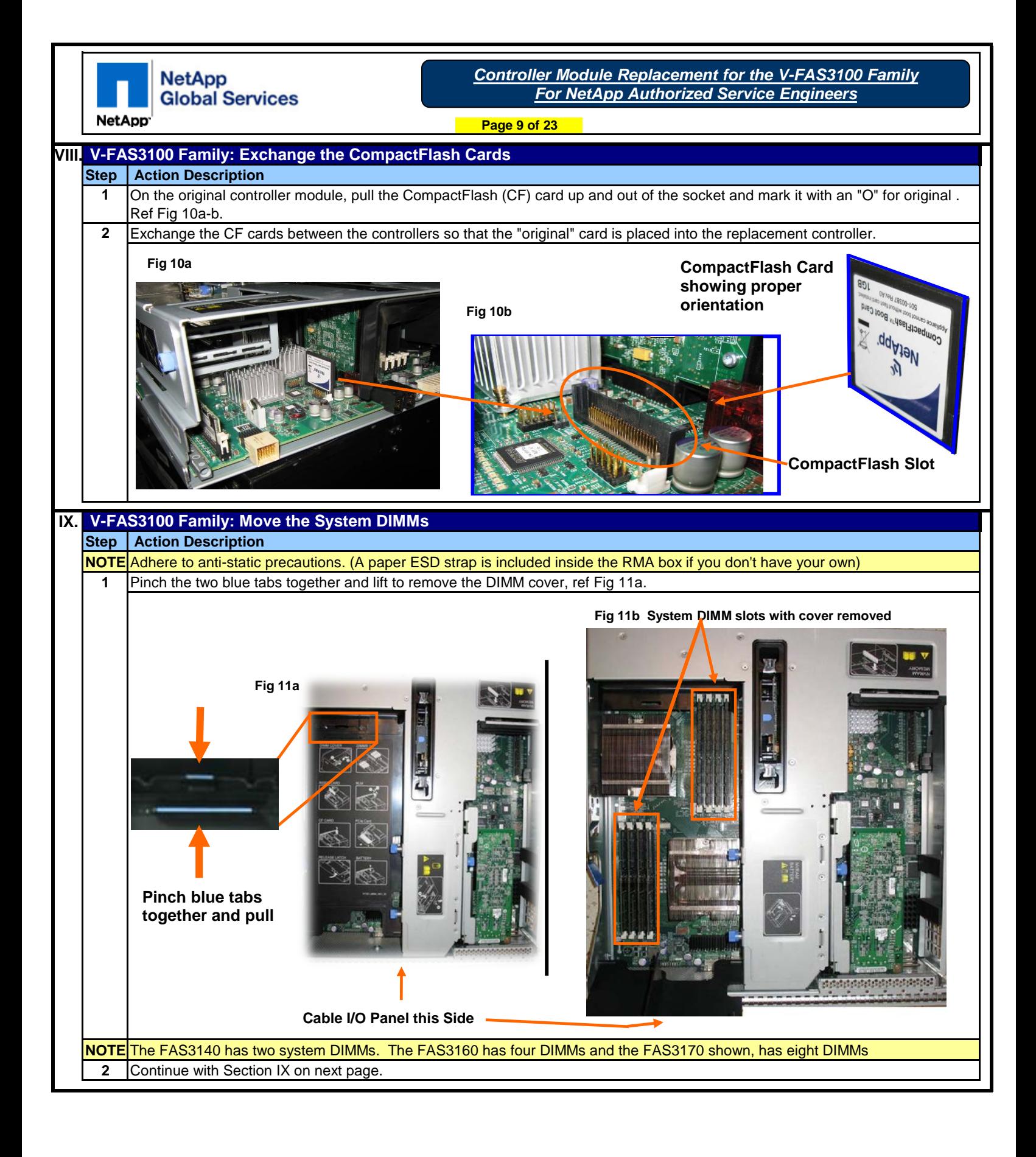

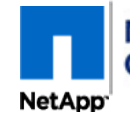

**X.**

**NetApp Global Services**  *Controller Module Replacement for the V-FAS3100 Family For NetApp Authorized Service Engineers*

**Page 10 of 23**

## **IX. V-FAS3100 Family: Move the System DIMMs (cont.)**

**Step 3 Action Description CAUTION:** Handle the DIMM by the board edges- **Do not touch the gold contacts.** Oil from the skin contaminates the connection. **Move the NVMEM DIMM(s) and Main Memory DIMMs,** one at a time, from the Controller Module and install each one into the

**4** Align DIMM with key slot and insert the DIMM straight into the slot. Use both thumbs on the outer edge of DIMM, Fig 12 and press evenly but firmly on the DIMM. It should "snap" in. If not, eject it and re-insert until it snaps in place. same slot in the replacement Controller Module. See next step for proper insertion technique.

**Fig 12**

**STOP !! Series, but demonstrates the Figure is not of a V-FAS3100 proper technique to insert Memory DIMMs**

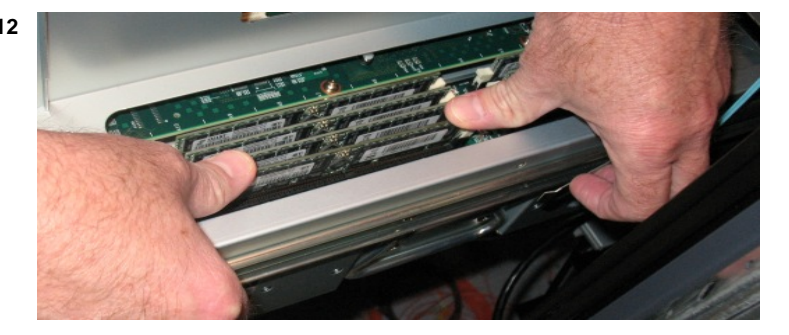

## **Step 1** Use Fig 13a-b to locate the NVRAM DIMM and NVRAM Battery Compartment. **STOP 2** Push down on the battery cover, loosen the two blue thumbscrews, open the battery cover and remove the battery. **3 Action Description** The NVRAM Battery must be removed **before** removing the NVRAM DIMM. Insert the NVRAM DIMM into the replacement controller BEFORE the battery is installed or the system may not boot properly. Remove the NVRAM DIMM from controller module and insert it (snaps-in) into the replacement controller module.

 **V-FAS3100 Family: Move the NVRAM Battery and NVRAM DIMM**

**4** Insert the NVRAM battery into the replacement controller module and latch the compartment door.

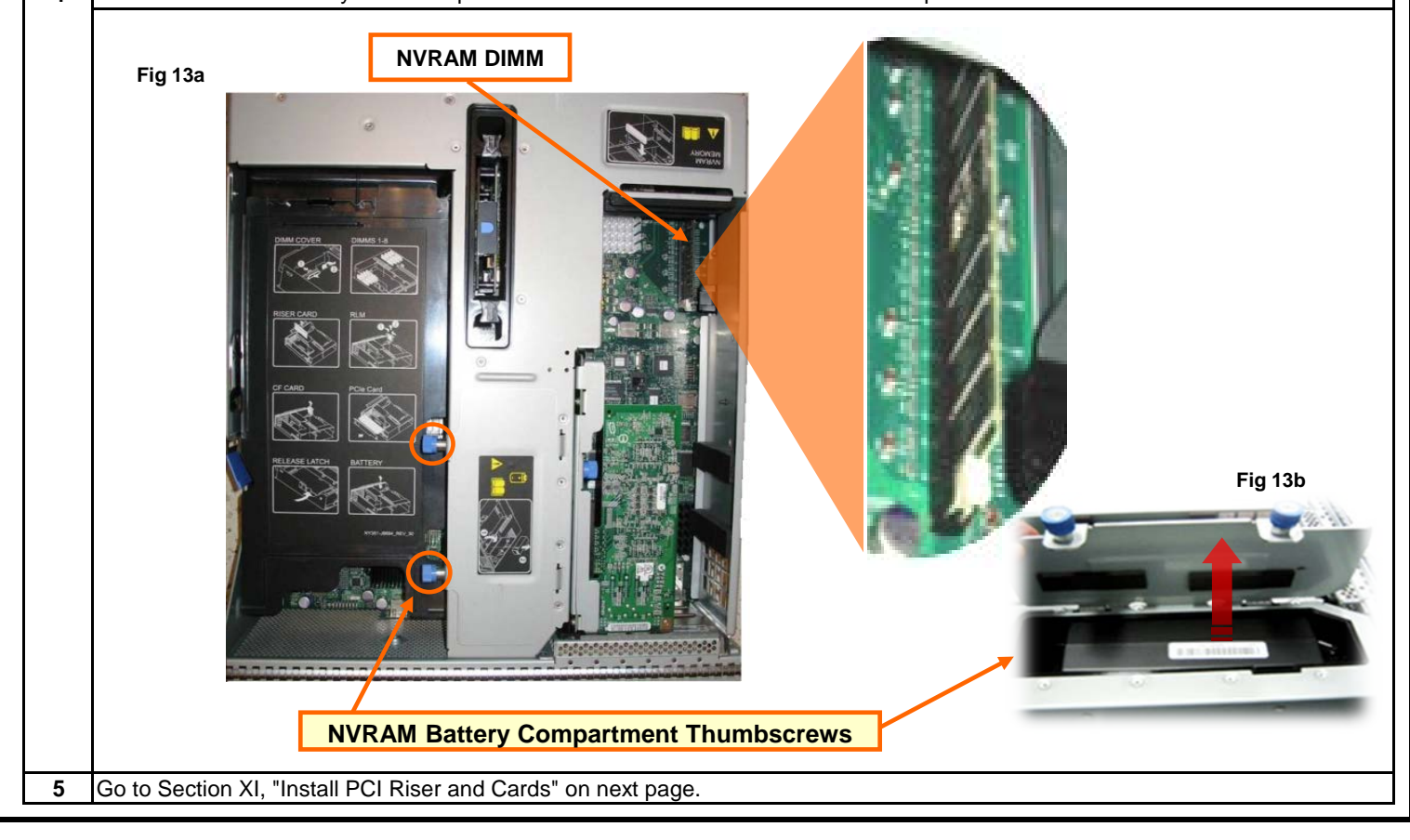

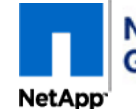

*Controller Module Replacement for the V-FAS3100 Family For NetApp Authorized Service Engineers*

**Page 11 of 23**

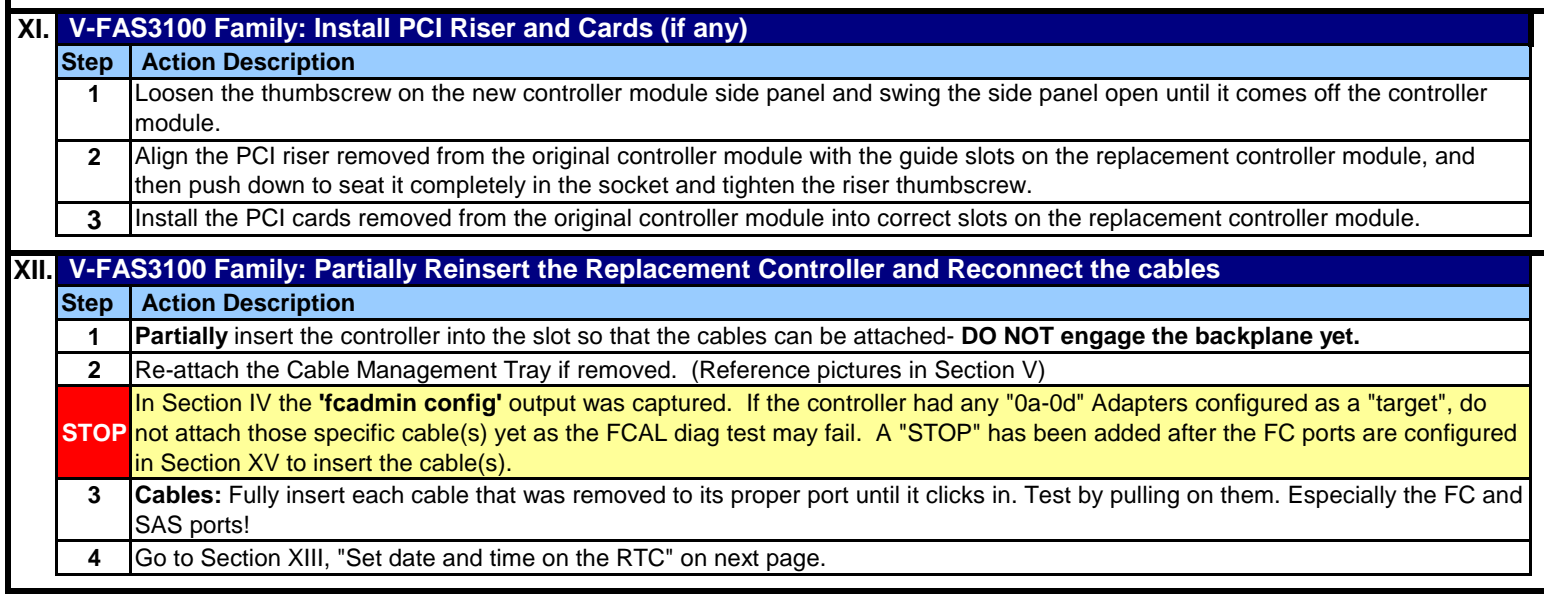

NetApp<sup>1</sup>

**NetApp<br>Global Services** 

*Controller Module Replacement for the V-FAS3100 Family For NetApp Authorized Service Engineers*

**Page 12 of 23**

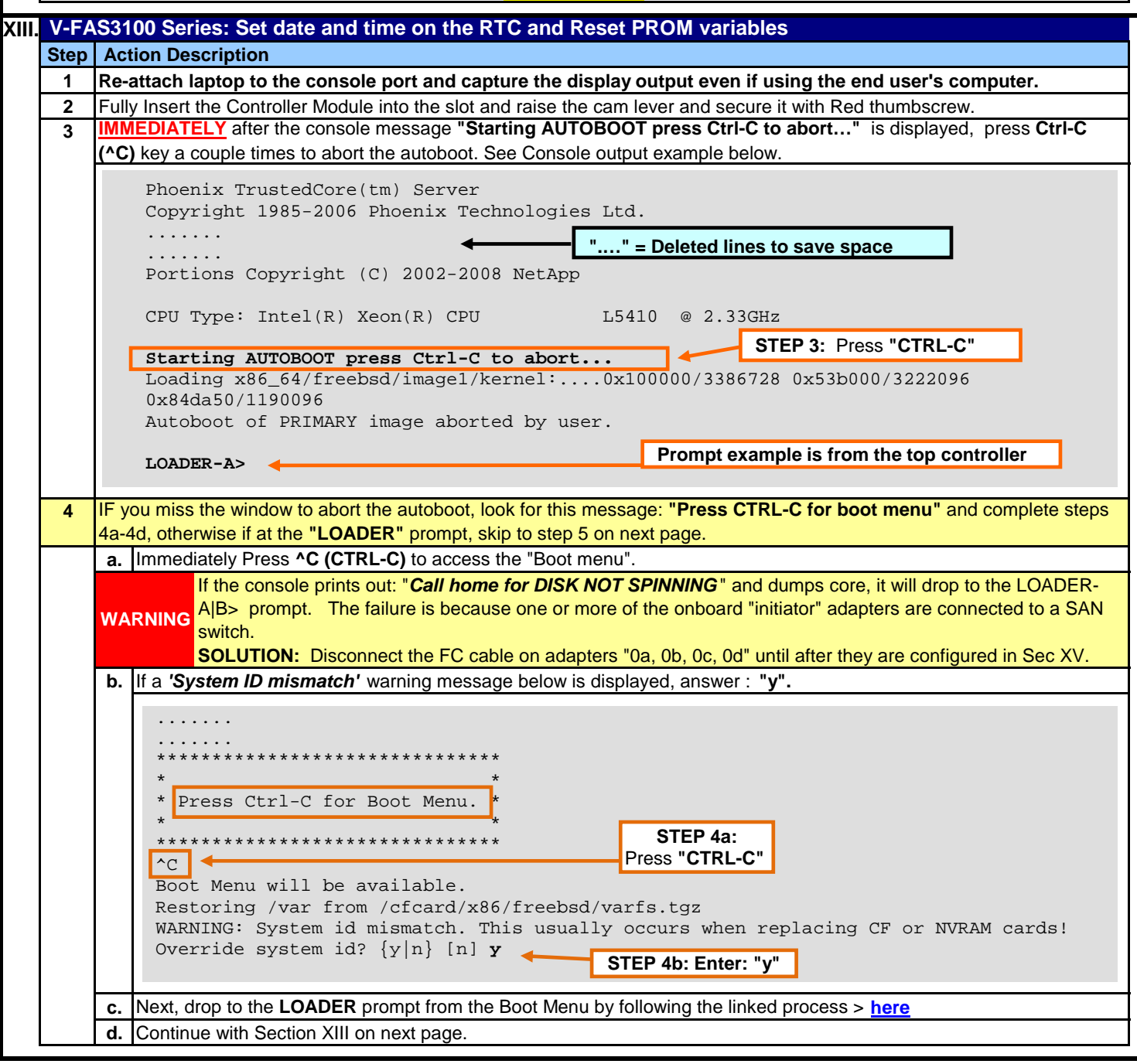

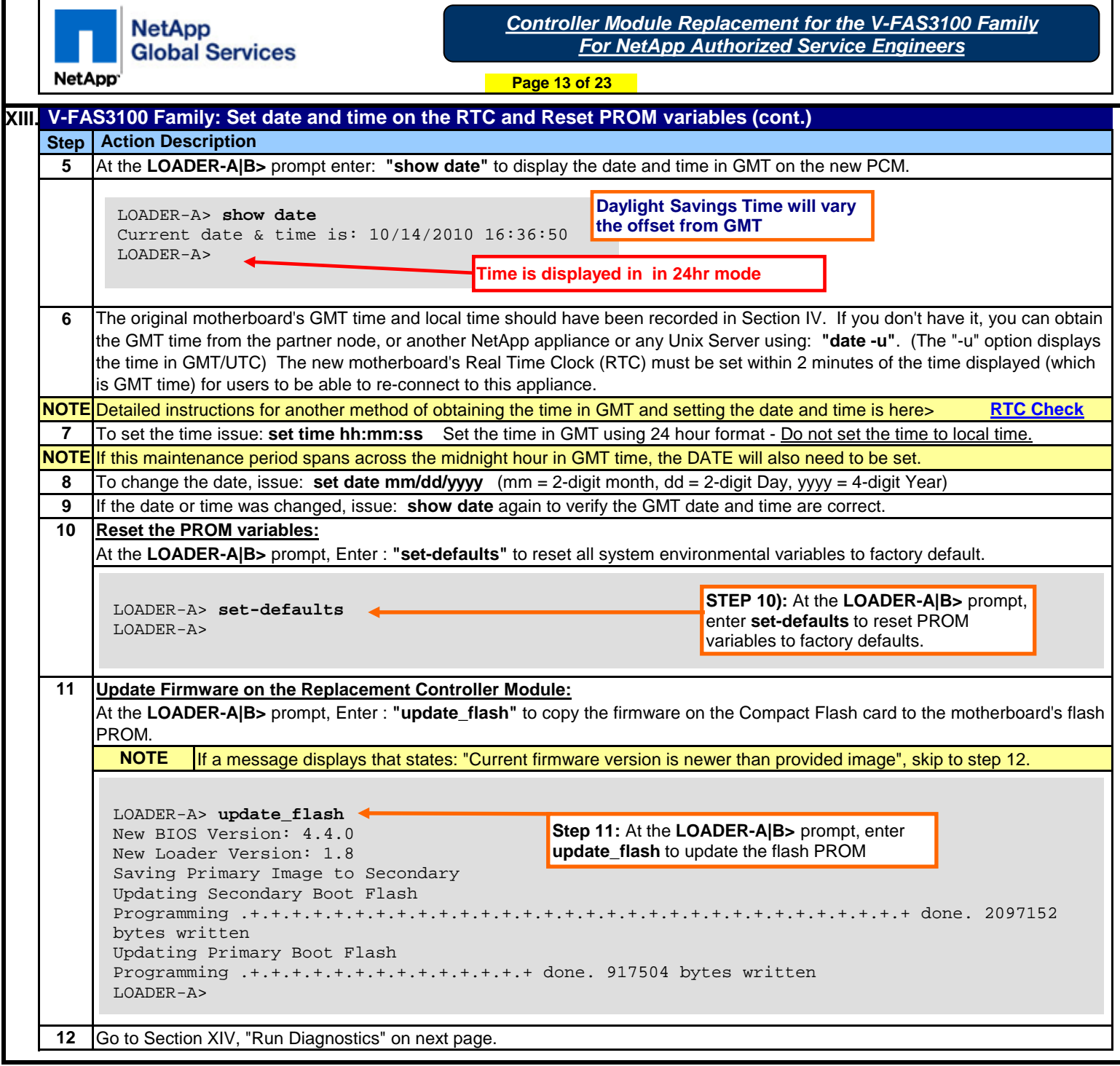

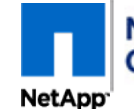

*Controller Module Replacement for the V-FAS3100 Family For NetApp Authorized Service Engineers*

**Page 14 of 23**

**XIV. FAS3100 Family: Run Diagnostics (20-45 minutes depending on model and expansion options) Step 1** Test the Replacement Tray with diagnostics by entering **"boot\_diags"** at the **"LOADER-A|B>"** prompt. **2 3** Continue with Section XIV on next page.  **Action Description** In the Diagnostic Menu, enter: **"run mb mem agent cf-card"**. (These diagnostics tests are basic confidence tests on the new motherboard, memory, agent & rlm, and CompactFlash) LOADER-A> **boot\_diags** Loading x86\_64/diag/diag.krn:...0x200000/12601344 0xe04800/4664888 0x1277638/8 Entry at 0x00202018 Starting program at 0x00202018 Copyright (c) 1992-2009 NetApp. init mca for BSP Diagnostic Monitor version: 5.4.6 built: Wed Apr 7 11:21:22 PDT 2010 ------------------------------------- all <mark>Run all</mark> system diagnostics mb **FAS3170** motherboard diagnostic mem Main memory diagnostic agent agent & rlm diagnostic cf-card CompactFlash controller diagnostic sas SAS controller diagnostic stress System wide stress diagnostic Commands: Config (print a list of configured PCI devices) Default (restore all options to default settings) Exit (exit diagnostics)<br>Help (print this command (print this commands list) Options (print current option settings) Version (print the diagnostic version)<br>Run <diag ... diag> (run selected <diag ... diag> (run selected diagnostics) Options: Count <number> (loop selected diagnostic(s) (number) of passes) Loop <yes|no> (loop selected diagnostic(s)) Status <yes|no> (print status messages)<br>Stop <ves|no> (stop-on-error / keep r Stop <yes|no> (stop-on-error / keep running)<br>Xtnd <yes|no> (extended tests / regular tests Xtnd <yes|no> (extended tests / regular tests)<br>Mchk <autoloff|on|halt> (machine check control Mchk  $\leq 0$  <auto | of f | on | halt> (machine check control) (pu  $\leq 0$  | 1|2|3> (default cpu) Cpu  $\begin{array}{l} <0|1|2|3$ > (default cpu)<br>Seed <number> (random seed ( <number> (random seed (0:use machine generated number)) Enter Diag, Command or Option: **run mb mem agent cf-card STEP 1**: Enter **"boot\_diags" V-FAS3140 and V-FAS3160 are also valid models STEP 2**: Enter **"run mb mem agent cf-card" NOTE: New RUN Command options**

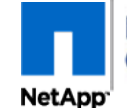

*Controller Module Replacement for the V-FAS3100 Family For NetApp Authorized Service Engineers*

**Page 15 of 23**

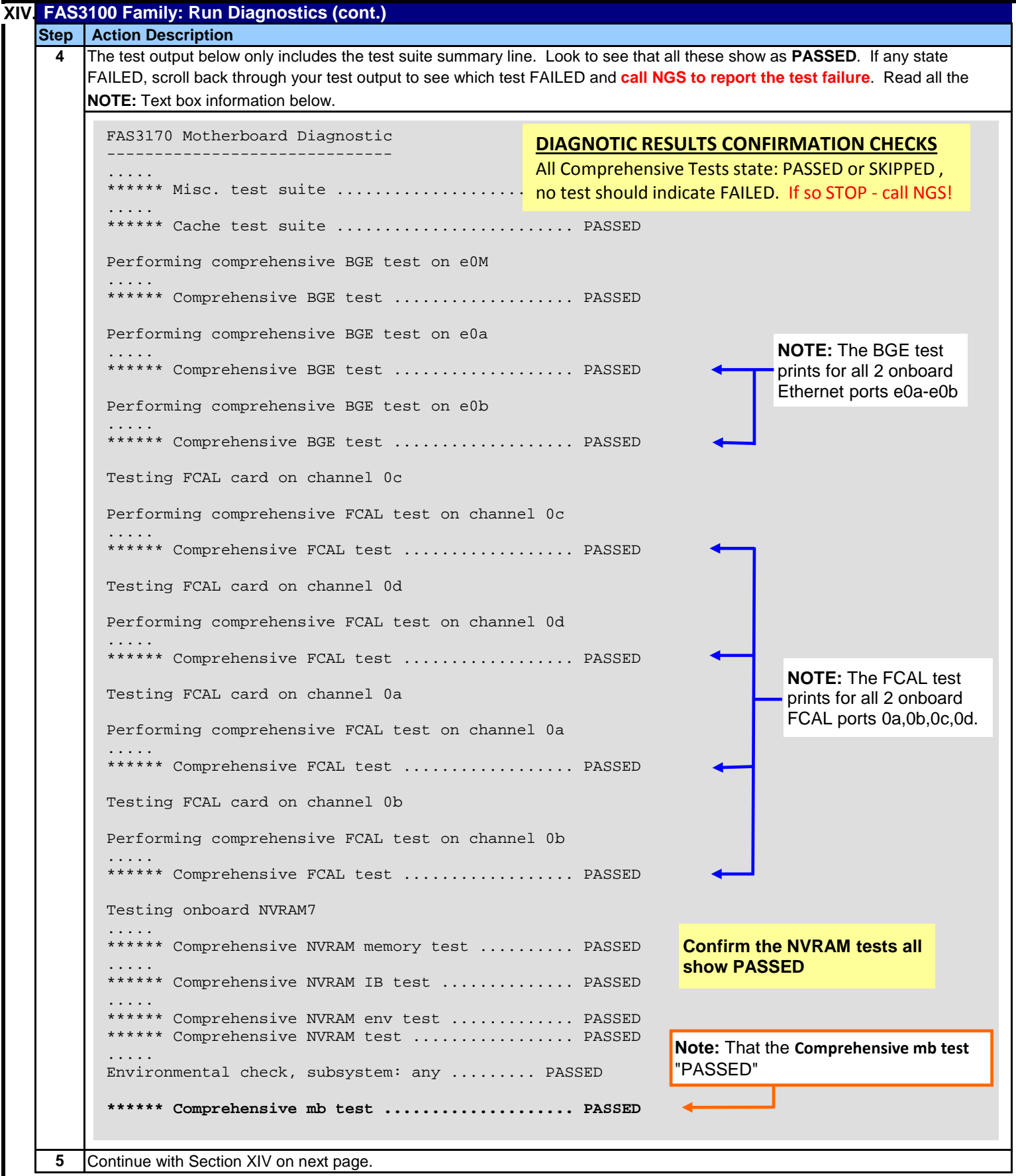

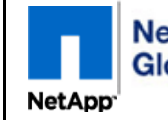

*Controller Module Replacement for the V-FAS3100 Family For NetApp Authorized Service Engineers*

**Page 16 of 23**

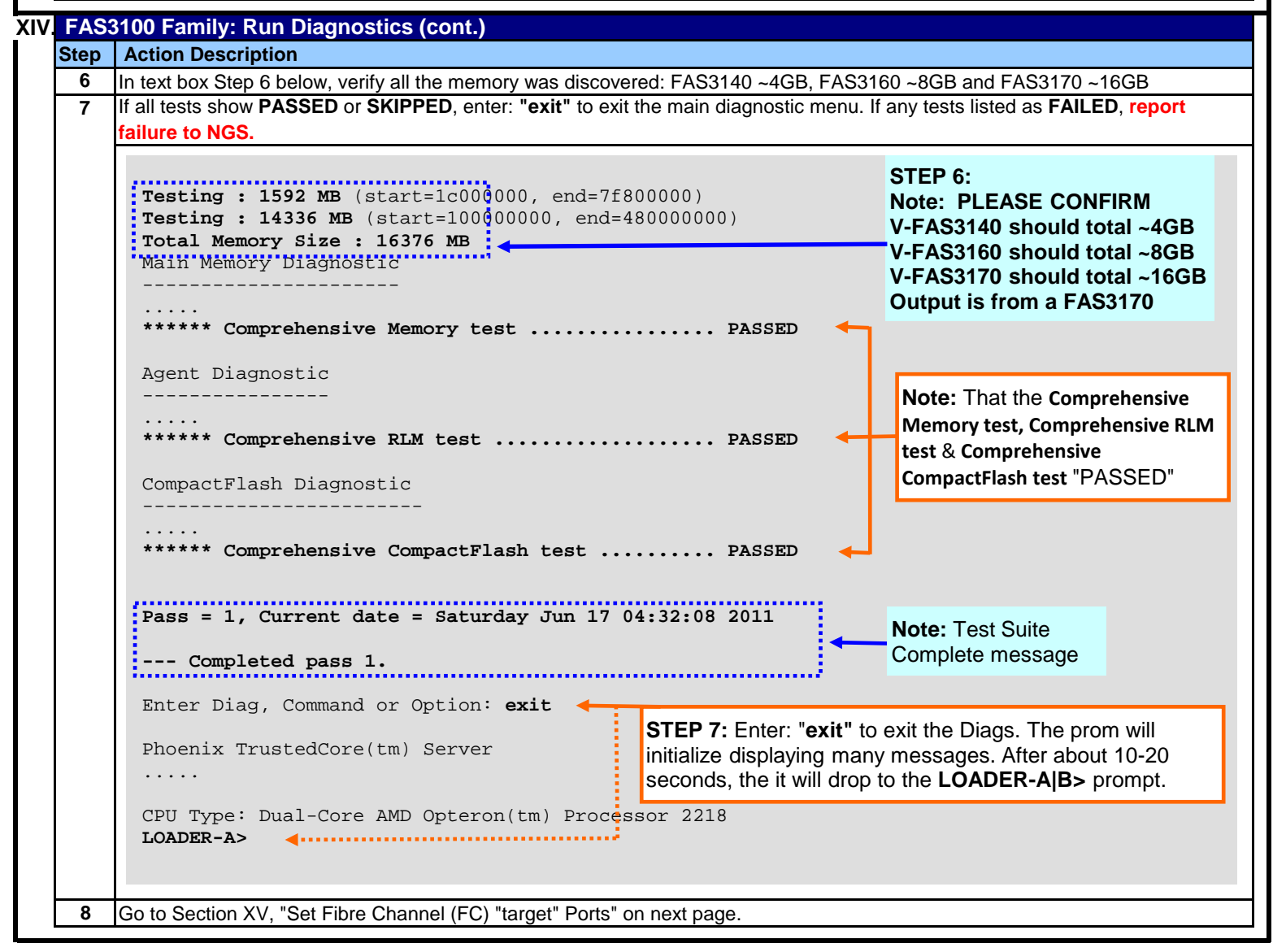

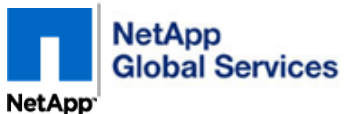

**Page 17 of 23**

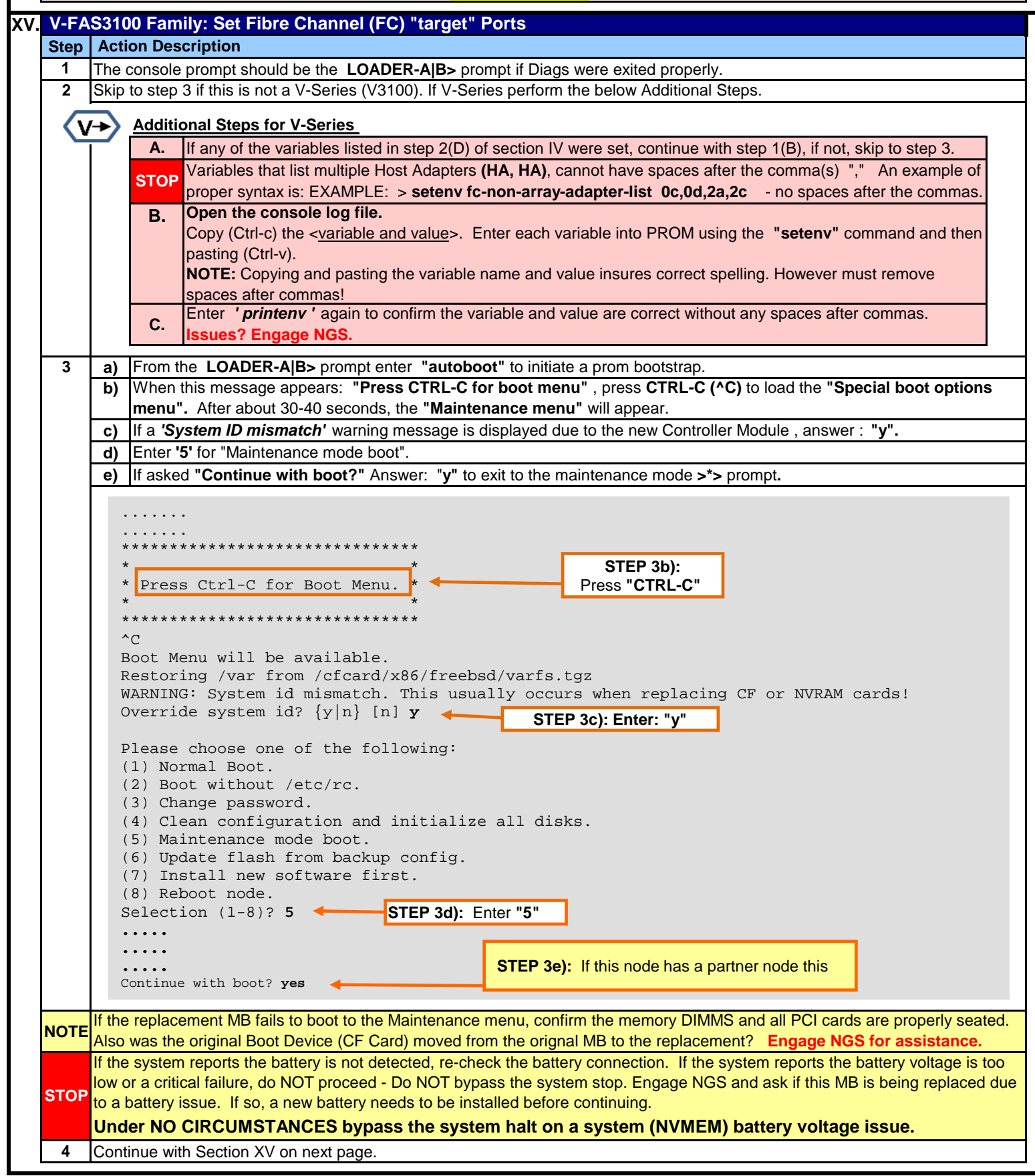

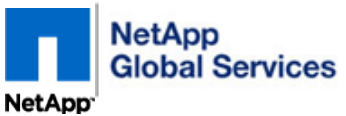

**Page 18 of 23**

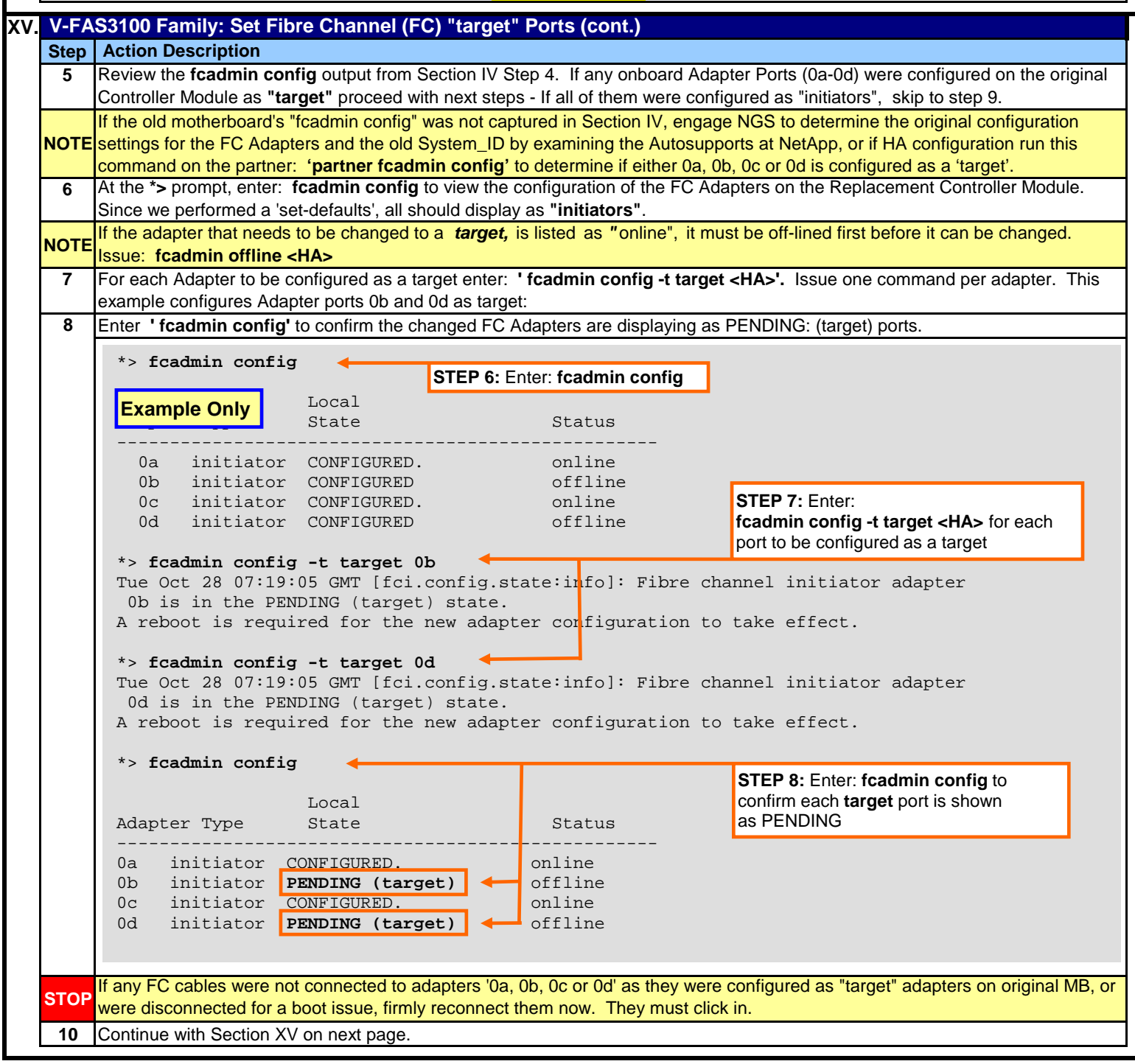

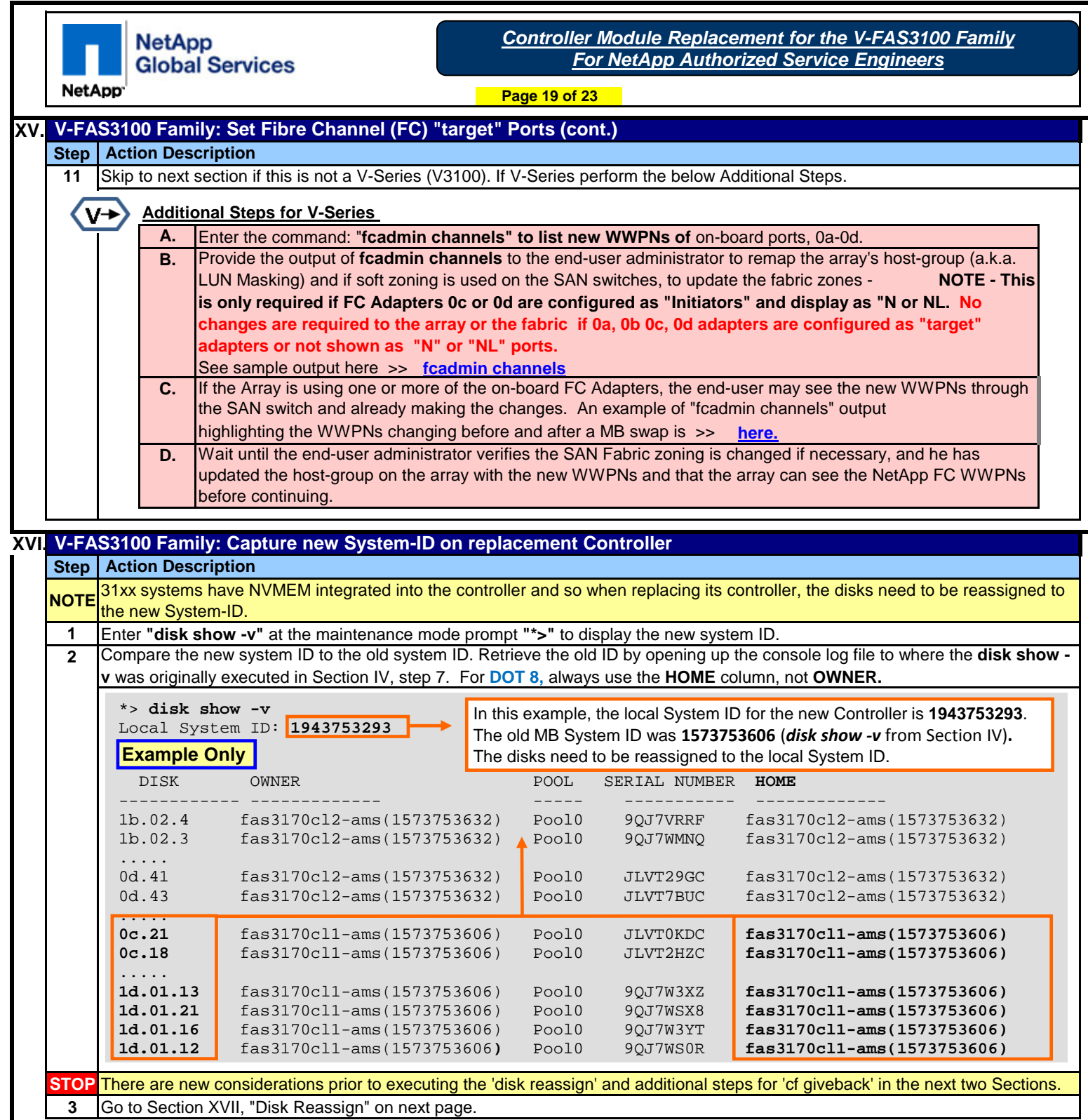

۰,

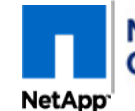

**Page 20 of 23**

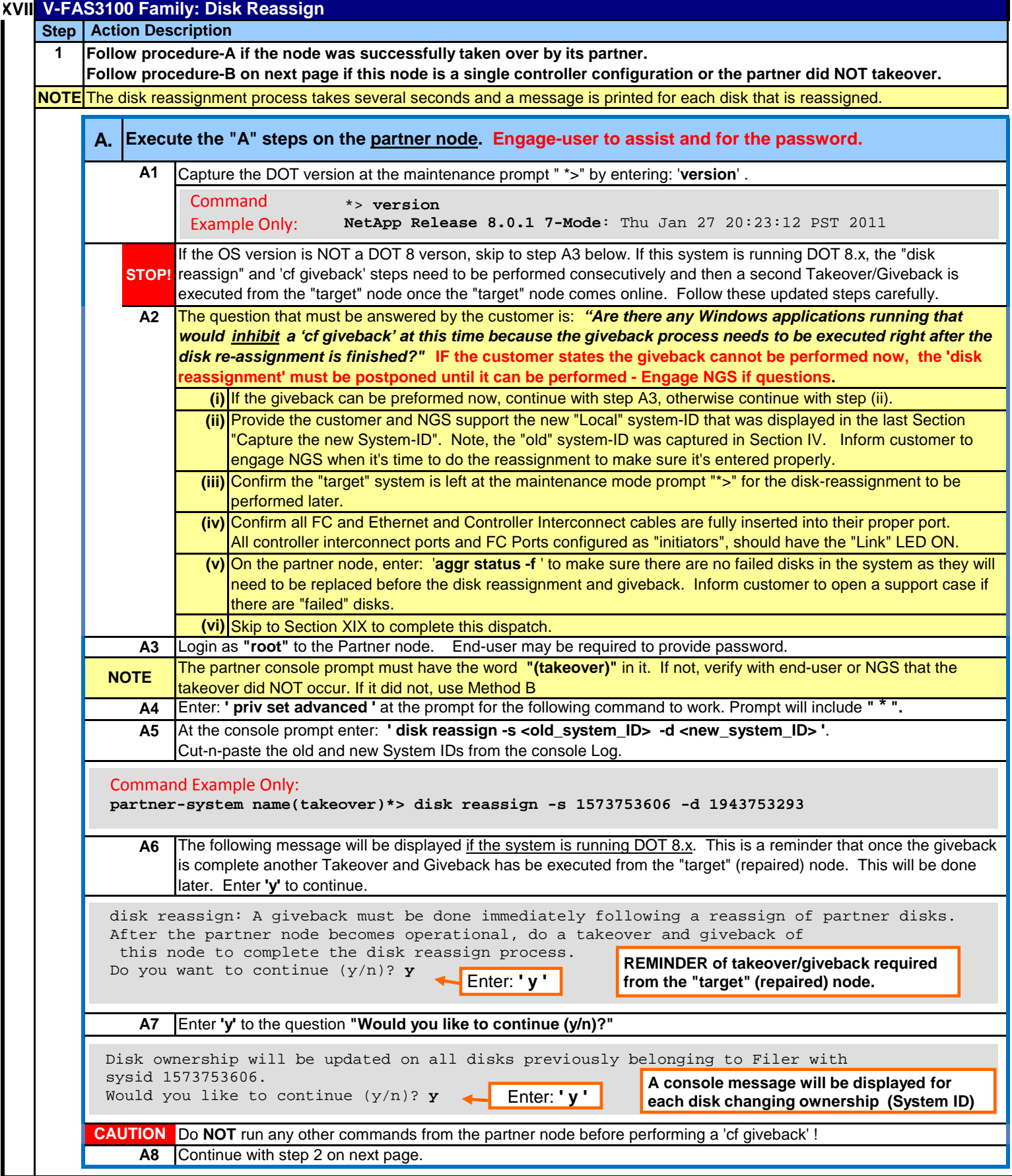

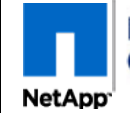

*Controller Module Replacement for the V-FAS3100 Family For NetApp Authorized Service Engineers*

**Page 21 of 23**

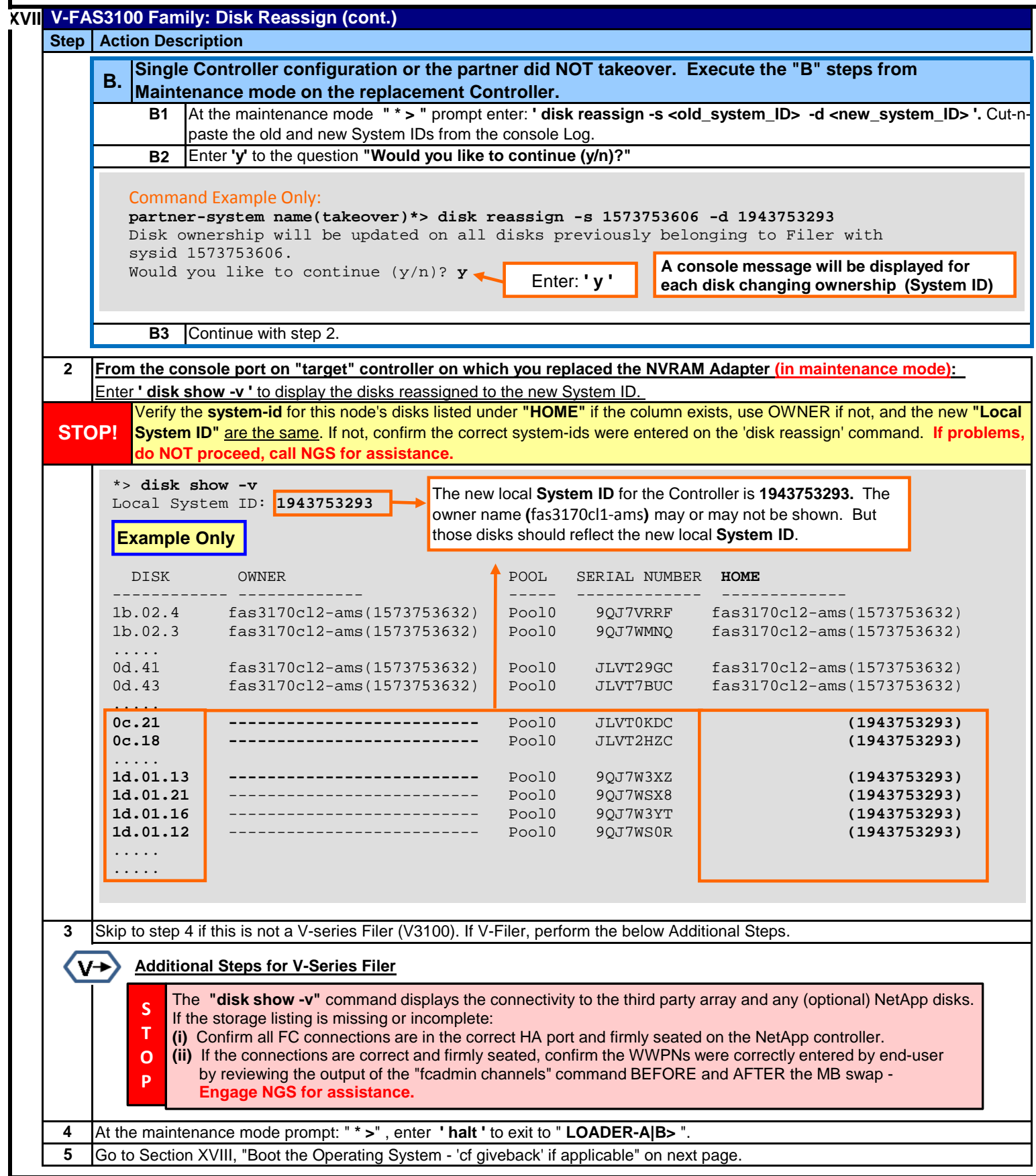

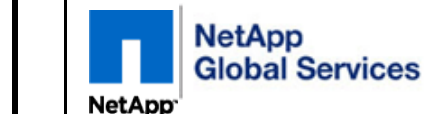

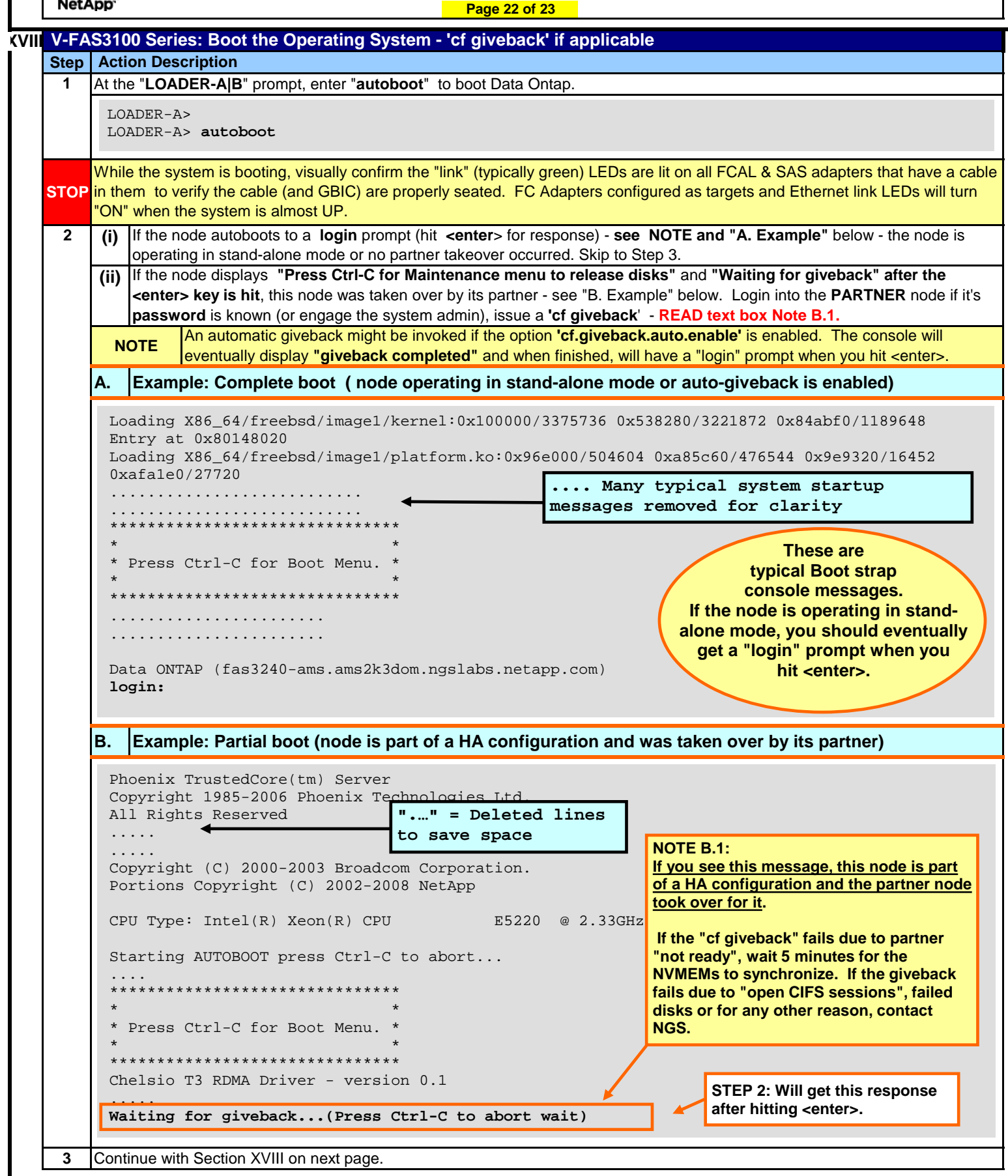

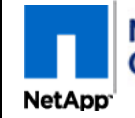

*Controller Module Replacement for the V-FAS3100 Family For NetApp Authorized Service Engineers*

**Page 23 of 23**

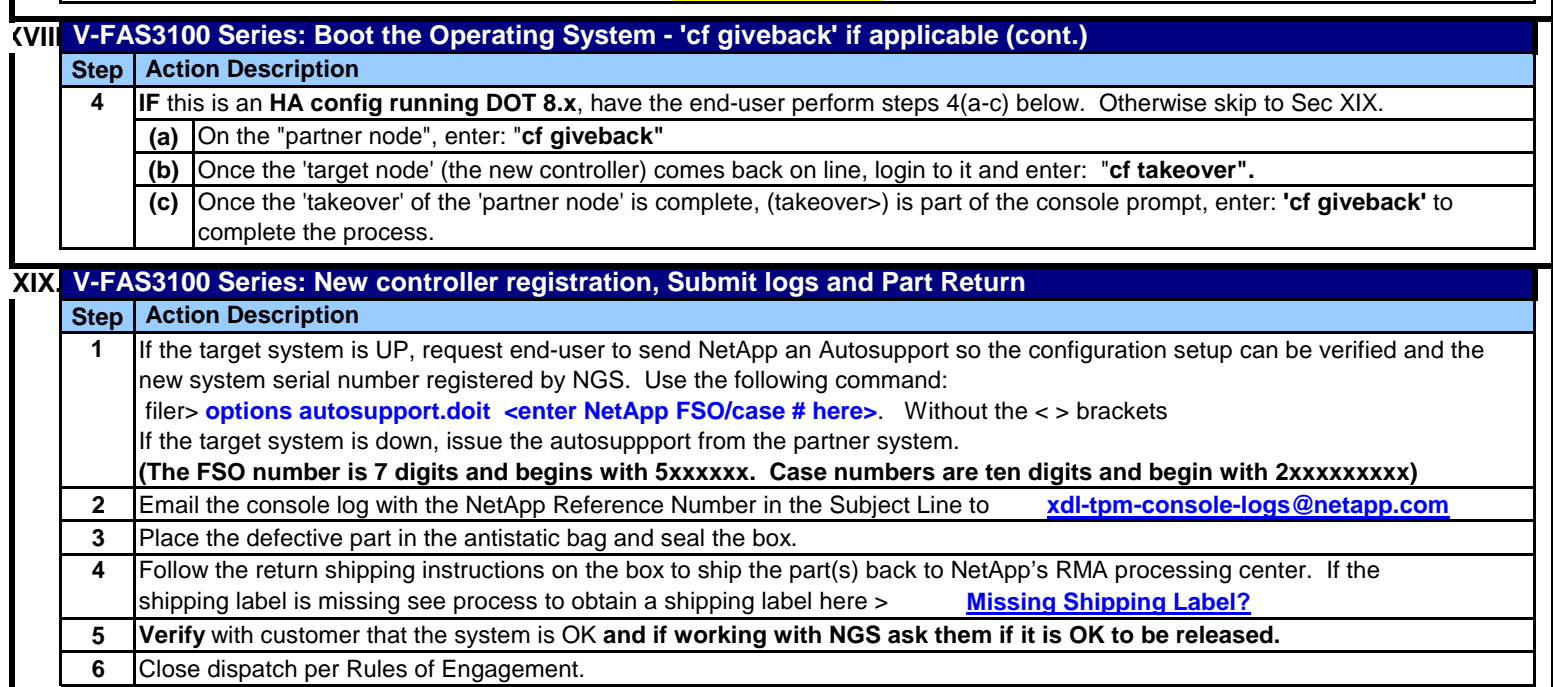